# RFID\_module Documentation Выпуск

Catman

июн. 09, 2017

# Оглавление

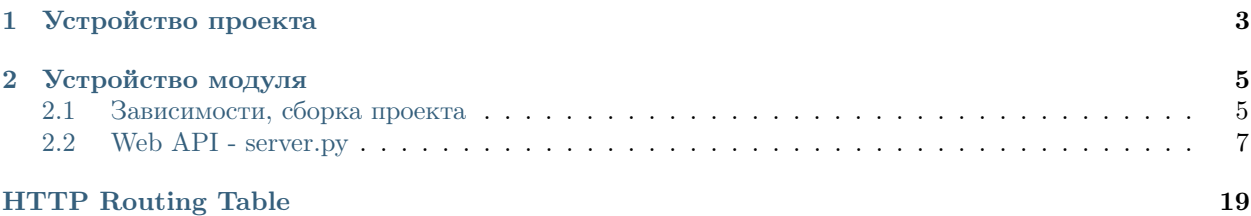

Модуль состоит из двух частей, написанных на языках  $C++n$  Python. Модуль предоставляет возможность работы с RFID-оборудованием (ридером) через код, написанный на языке Python.

Доступ к функциям модуля осуществляется посредством HTTP-запросов по определённому Web API.

Особенности модуля и предоставляемый им функционал:

- управление несколькими ридерами
- хранение настроек ридеров
- соединение с ридером
- инвентаризация (получения серийных номеров меток)
- чтение информации с меток
- запись информации в метки
- работа с ридерами через НТТР-запросы
- $\bullet$  Web API, созданный в соответствии с архитектурным стилем RESTful API
- работа с ридерами через Python-модуль (logic.py) с использованием тех же принципов, что с Web API
- работа с ридерами через утилиту с графическим интерфейсом (gui.py)

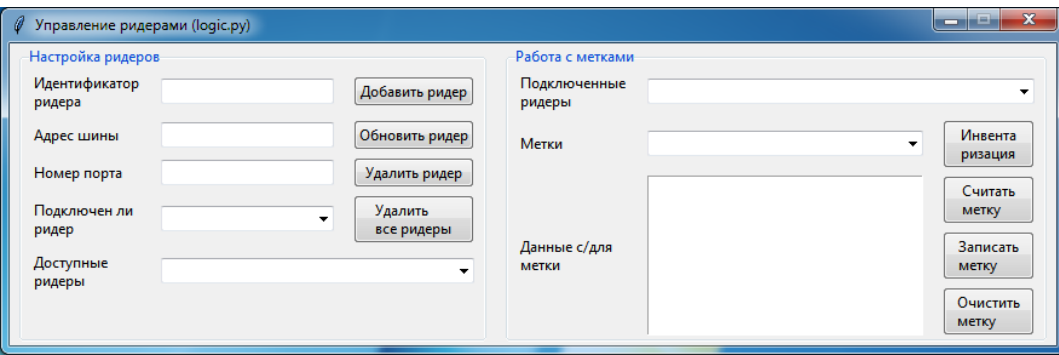

- понятный и протестированный код (unittests)
- непонятный код в logic.py

# Глава 1

# Устройство проекта

<span id="page-6-0"></span>Предупреждение: Файлы из FEIG SDK не добавлены в репозиторий, их нужно будет самостоятельно скопировать в нужные директории

- /lib FEIG SDK (заголовочные файлы)
- / $RFID$  папка проекта Visual Studio
	- $-$  dllmain.cpp главный файл  $C++$ -модуля
	- RFID.vcxproj файл проекта Visual Studio
	- RFID.sln файл проекта Visual Studio
- $\bullet$  /module основная папка модуля
	- RFID.dll динамическая библиотека для работы с RFID-оборудованием
	- reader.py обёртка над C++-модулем, работа с ридером
	- logic.py скрипт, содержащий принципы работы с ридерами (доступ осуществляется через объект Readers)
	- $gui.py$  графическая утилита для работы с ридерами через logic.py
	- $-$  test\_Readers.py  $\phi$ айл с тестами для класса Readers из logic.py
	- test\_server.py файл с тестами для веб-сервера (server.py)
	- FedmIscCoreVC110.dll, feisc.dll, fefu.dll, fecom.dll, fetcl.dll файлы из FEIG SDK, необходимые для работы RFID.dll

# Глава 2

# Устройство модуля

<span id="page-8-0"></span>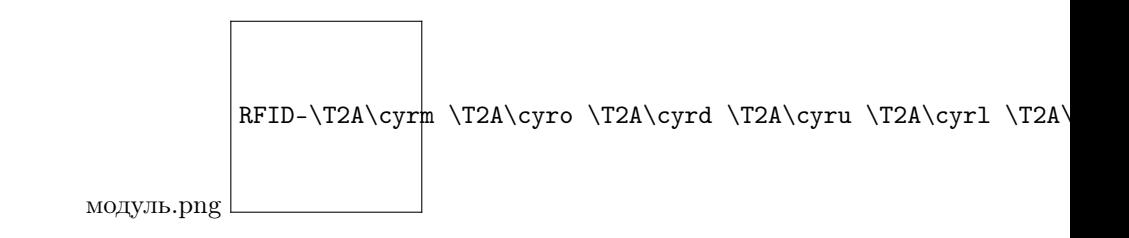

# <span id="page-8-1"></span>Зависимости, сборка проекта

# Зависимости

Оборудование, для которого создавалось ПО:

- антенна ID ISC.ANT300/300-A
- ридер ID ISC.MR200 A
- $\bullet$  метки по 224 байта

# Требования для RFID-оборудования:

- Windows 7 и выше
- наличие COM-порта для подключения ридера

Для сборки С++-модуля:

- $\bullet\,$  Microsoft Visual Studio 2012
- FEIG SDK (ID ISC.SDK.Win V4.7.0)

Для Python-модуля:

- Python 3.6.0 32 bit
- flask  $== 0.12$  (для веб-сервера)

Для сборки документации:

- Python  $3.6.0$  32 bit
- Sphinx  $== 1.5.3$
- sphinxcontrib-httpdomain  $== 1.5.0$
- sphinx rtd theme  $== 0.2.2$

Примечание: Зависимости для Python-модуля и сборки документации могут быть установлены с помощью рір следующим образом:

pip install -r requirements.txt

Примечание: Зависимости в Windows 7 и Visual Studio 2012 исходят из того, что FEIG SDK (ID ISC.SDK.Win V4.7.0) была собрана с инструментами сборки версии VC110 (Visual Studio 2012)

# Подготовка рабочего окружения, сборка проекта

- 1. Клонировать проект с GitHub'a
- 2. Скопировать в папку /1ib заголовочные файлы FEIG SDK с сохранением первоначальной иерархии папок и файлов
- 3. Скопировать в папку /module библиотеки FedmIscCoreVC110.dll, feisc.dll, fefu.dll, fecom. dll, fetcl.dll us FEIG SDK
- 4. Установить зависимости для Python-модуля
- 5. Собрать С++-модуль
	- (a) B Visual Studio открыть проект, выбрав файл /RFID/RFID. vcxproj
	- (b) Собрать 32-битную Release-версию
	- (c) Итоговый файл RFID.dll окажется в папке /module
- 6. Теперь доступны два выбора для работы с ридерами:
	- Работать через logic.py
	- Запустить сервер (server.py) и работать через WebAPI

Примечание: Важно, чтобы разрядность, под которую собран RFID.dll, и разрядность интерпретатора Python были одинаковыми - x32. Однако, возможно, всё будет работать, если и то, и другое будет 64-разрядными.

# Сборка документации

- 1. Перейти в папку / docs
- 2. В консоли ввести следующую команду:

make html

3. Собранная документация окажется в папке /docs/\_build/html

# <span id="page-10-0"></span>Web API - server.py

#### Примечание: Работа с ридерами через logic.py

Есть возможность работать с ридерами через RFID-модуль не только с помощью Web API, но и через скрипт logic.py, импортировав его как простой Python-модуль. При этом вся работа осуществляется через объект Readers. Сохраняются все те же принципы работы, что и через WebAPI: та же структура запросов и ответов. При вызове методов обязательно нужно указывать названия параметров.

# Принципы работа с АРІ

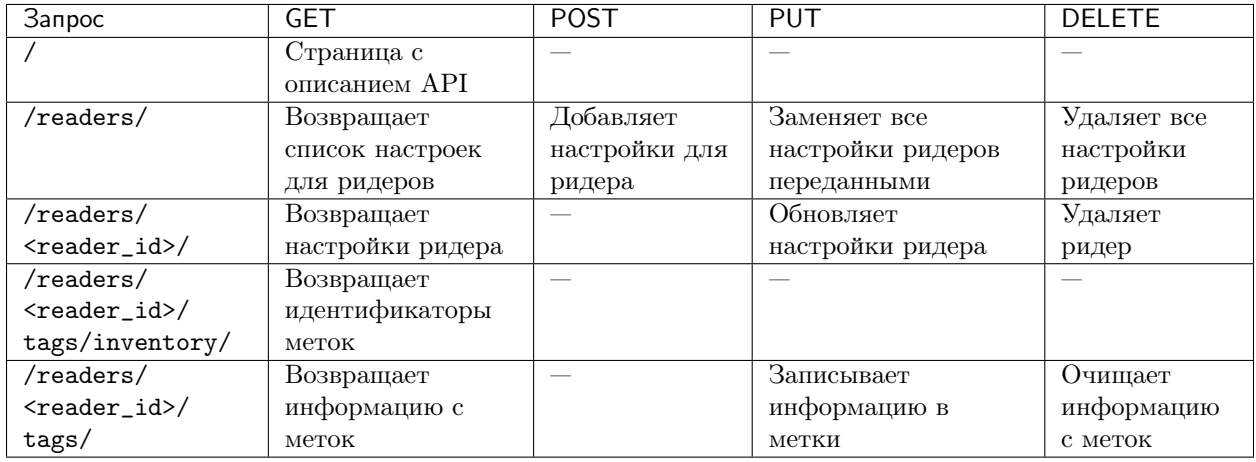

API создавалось согласно архитектурному стилю RESTful API.

#### Формат запроса

Запросы, предназначенные для определённых ридеров, должны иметь в себе идентификатор ридера.

При выполнении запроса, требующего некоторые данные, эти данные нужно отправлять в формате JSON.

#### Формат ответа

 $\mathcal{L}$ 

 $\mathcal{F}$ 

В качестве ответа на запросы выступают данные в формате JSON.

Общий формат ответа:

```
"response": "какие-то данные"
```
В качестве значения по ключу "response" может выступать любые типы данных JSON.

При наличии ошибки (в общем случае):

```
{
    "error": {
        "error_code": 0,
        "error_msg": "Описание ошибки"
    }
}
```
Примечание: Может быть и такое, что в ответе будут присутствовать оба ключа.

В зависимости от вызываемого метода формат ответа может отличаться от представленных выше. Поэтому также необходимо изучить информацию по каждому из используемых запросов.

#### Начало работы с API

- 1. Перед началом работы с ридерами нужно получить данные о уже существующих ридерах: так как настройки сохраняются после каждой манипуляции с ними, то может оказаться так, что RFID-модуль будет стартовать с полученными ранее данными.
	- $GET$  /readers/ получение данных о ридерах
- 2. Подготовить ридеры к работе
	- Добавить новый ридер: [POST /readers/](#page-14-0)
	- Обновить настройки ридера: [PUT /readers/<reader\\_id>/](#page-16-0)
	- Если необходимо заменить все настройками ридеров своими: [PUT /readers/](#page-15-0)
- 3. Изменение состояния ридера

Подключение/отключение ридера может производиться с помощью методов [POST /readers/](#page-14-0) , [PUT](#page-16-0) [/readers/<reader\\_id>/](#page-16-0) , [PUT /readers/](#page-15-0) при обязательном наличии ключа "state": true в теле запроса

Примечание: После завершения работы с ридером, его необходимо отключить (но это не точно)

Предупреждение: Важное замечание: невозможно изменить настройки ридера или удалить его, пока он подключен

4. Работа с метками осуществляется с помощью методов:

- [GET /readers/<reader\\_id>/tags/inventory/](#page-18-0)
- [GET /readers/<reader\\_id>/tags/](#page-18-1)
- [PUT /readers/<reader\\_id>/tags/](#page-19-0)
- [DELETE /readers/<reader\\_id>/tags/](#page-19-1)

Предупреждение: При вызове методов не забывайте указывать слэш ("/") в конце запроса

# Система ошибок

Ниже представлен список ошибок, которые могут возникнуть в ходе работы программы:

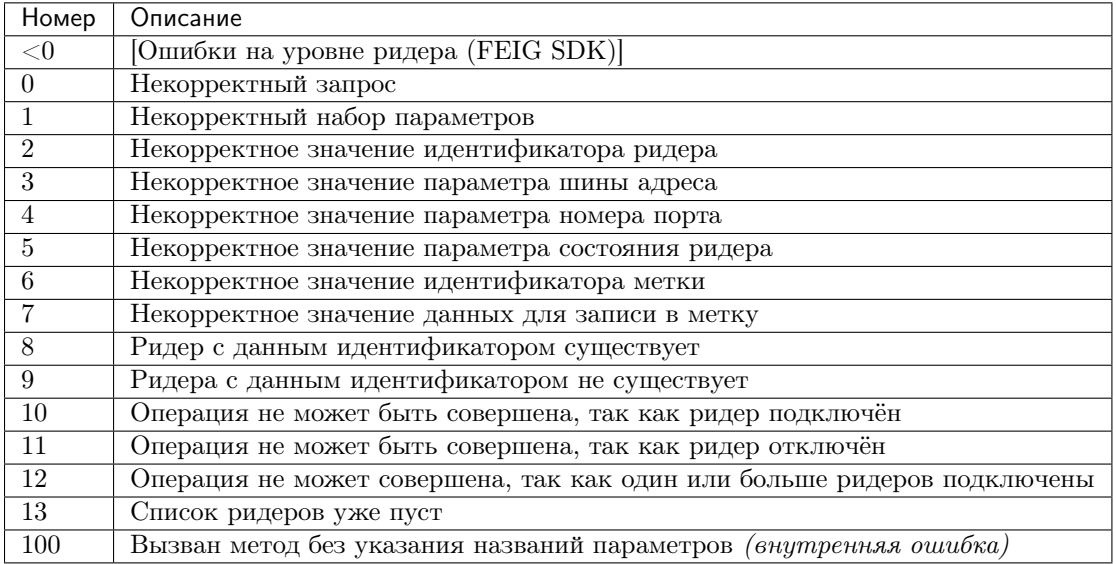

#### Формат данных на ячейке

Для обмена данными меток между клиентом и RFID-модулем используется формат строки. То есть для записи в определённую метку информации необходимо отправить строку, при считывании данных с метки также вернётся строка. На формат строки накладывается два ограничения:

- длина строки не должна превышать максимальную ёмкость метки, иначе данные будут записаны не полностью
- в передаваемой строке не должно быть символов не из кодировки СР866.

Данные в строке могут быть представлены JSON-форматом. Пример подготовки данных на языке Python:

```
import json
# исходные данные
data = f'pallete_id': 123,
    'tag_location': 4,
    'detail_type': 5,
    'state': 3,'params': {
        'diameter': 1.323,
        'thickness': 1.1,
        'radius': 0.5,
        'tolerance': 0.002
    \mathcal{F}\}# второй вариант представления данных - более экономный
data = [123, 4, 5, 3, [1.323, 1.1, 0.5, 0.002]]
```

```
# представление данных в формате json
# параметр separators используется для удаления незначащих пробелов, что поможет сэконмить место
json_data = json.dumps(data, separators=( ', ', ' , ' : '))TAG_SIZE = 224 # 068ём метки
# проверим, сможем ли записать данные на метку
if len(json_data == TAG_SIZE):
    # формирование запроса на запись данных в метку, совершение запроса
    pass
# пример разбора данных с метки, представленных в JSON-формате
obtained_data = json.loads(obtained_data)
```
# Разное

## <span id="page-13-1"></span>GET /docs

Документация на RFID-модуль. Если документация не собрана, то будет выведо соответствующее сообщение

# Управление ридерами

## <span id="page-13-0"></span>GET /readers/

Возвращает список настроек и состояний ридеров

# Пример запроса:

GET /readers/ HTTP/1.1

#### Примеры ответа:

```
HTTP/1.1 200 OK
Content-Type: application/json
\mathcal{L}"response": {
         "2": 4"bus_addr": 1,
              "port_number": 1,
              "state": false
         },
         "3" : 4"bus_addr": 50,
              "port_number": 1,
              "state": true
         \mathcal{F}\boldsymbol{\}}٦
```
Если нет ни одного ридера:

```
HTTP/1.1 200 OK
Content-Type: application/json
```
 $\{$ 

"response": {}

#### Status Codes

• 200 ОК – нет ошибок

## <span id="page-14-0"></span>POST /readers/

}

Добавляет настройки для ридера. При наличии в data необязательного ключа state==True произойдёт подключениие ридера

## Пример запроса:

```
POST /readers/ HTTP/1.1
Content-Type: application/json
{
    "reader_id": "1",
    "bus_addr": 1,
    "port_number": 1
}
```
### Примеры ответа:

```
HTTP/1.1 200 OK
Content-Type: application/json
{
    "response": 0
}
```
Если отправлено параметров меньше, чем необходимо, или названия параметров некорректны:

```
HTTP/1.0 400 BAD REQUEST
Content-Type: application/json
{
  "error": {
    "error_code": 1,
    "error_msg": "Некорректный набор параметров"
 }
}
```

```
HTTP/1.0 400 BAD REQUEST
Content-Type: application/json
{
    "error": {
        "error_code": 8,
        "error_msg": "Ридер с данным идентификатором существует"
   }
}
```
# Status Codes

- 200 ОК нет ошибок
- $\bullet$  [400 Bad Request](http://www.w3.org/Protocols/rfc2616/rfc2616-sec10.html#sec10.4.1) ошибка в запросе, ошибки в названиях полей, передан не json

#### Возможные ошибки 1, 2, 3, 4, 8

#### <span id="page-15-0"></span>PUT /readers/

Заменяет все настройки ридеров переданными

#### Пример запроса:

```
POST /readers/ HTTP/1.1
Content-Type: application/json
{
   "1": {
        "bus_addr": 1,
        "port_number": 1
   },
    "42": {
        "bus_addr": 255,
        "port_number": 0,
        "state": true
}
```
#### Примеры ответа:

```
HTTP/1.1 200 OK
Content-Type: application/json
{
    "response": {
        "1": 0
   },
    "error": {
        "42": {
            "error_code": 10,
            "error_msg": "Операция не может быть совершена, так как ридер подключён"
        }
   }
}
```
#### Status Codes

- 200 ОК настройки удалены
- $\bullet$  [400 Bad Request](http://www.w3.org/Protocols/rfc2616/rfc2616-sec10.html#sec10.4.1) ошибка в запросе, ошибки в названиях полей, передан не json

Возможные ошибки <0, 2, 3, 4, 5, 8, 9, 10

#### <span id="page-15-1"></span>DELETE /readers/

Удаляет все настройки ридеров

Пример запроса:

DELETE /readers/ HTTP/1.1

# Пример ответа:

```
HTTP/1.1 200 OK
Content-Type: application/json
```
{

"response": 0

}

Status Codes

• 200 ОК – настройки удалены

Возможные ошибки 12, 13

# Управление отдельным ридером

```
GET /readers/<reader_id>/
```
Возвращает настройки и состояние ридера

Пример запроса:

```
GET /readers/1/ HTTP/1.1
```
#### Пример ответа:

```
HTTP/1.1 200 OK
Content-Type: application/json
{
    "response": {
        "1": {
            "bus_addr": 255,
            "port_number": 1,
            "state": false
        }
    }
}
```
#### Status Codes

- [200 OK](http://www.w3.org/Protocols/rfc2616/rfc2616-sec10.html#sec10.2.1) возвращены настройки
- $404$  Not Found ридер не найден

#### Возможные ошибки 9

<span id="page-16-0"></span>PUT /readers/<reader\_id>/

Обновляет настройки и состояние ридера

## Примеры запроса:

Изменение параметров ридера:

```
PUT /readers/1/ HTTP/1.1
Content-Type: application/json
{
    "bus_addr": 255,
    "port_number": 1,
}
```
Изменение идентификатора ридера:

```
PUT /readers/1/ HTTP/1.1
Content-Type: application/json
{
    "reader_id": "cat"
}
```
Подключение ридера:

```
PUT /readers/meow/ HTTP/1.1
Content-Type: application/json
{
    "state": true
}
```
Пример ответа:

```
HTTP/1.1 200 OK
Content-Type: application/json
{
    "response": 0
}
```
# Status Codes

- 200 ОК настройки обновлены
- $\bullet$  [400 Bad Request](http://www.w3.org/Protocols/rfc2616/rfc2616-sec10.html#sec10.4.1) ошибка в запросе, ошибки в названиях полей, передан не json
- [404 Not Found](http://www.w3.org/Protocols/rfc2616/rfc2616-sec10.html#sec10.4.5) ридер не найден

Возможные ошибки <0, 2, 3, 4, 5, 8, 9, 10

#### <span id="page-17-0"></span>DELETE /readers/<reader\_id>/

Удаляет ридер

Пример запроса:

DELETE /readers/1/ HTTP/1.1

## Пример ответа:

```
HTTP/1.1 200 OK
Content-Type: application/json
{
    "response": 0
}
```
Status Codes

- 200 ОК настройки удалены
- $404$  Not Found ридер не найден

Возможные ошибки 9, 10

# Работа с метками

<span id="page-18-0"></span>GET /readers/<reader\_id>/tags/inventory/ Возвращает идентификаторы меток

#### Пример запроса:

GET /readers/1/tags/inventory/ HTTP/1.1

#### Пример ответа:

```
HTTP/1.1 200 OK
Content-Type: application/json
{
    "response": ["meow", "woof"]
}
```
## Status Codes

- 200 ОК идентификаторы возвращены
- $404$  Not Found ридер не найден

Возможные ошибки  $<$ 0, 9, 11

<span id="page-18-1"></span>GET /readers/<reader\_id>/tags/

Возвращает информацию с меток

## Пример запроса:

```
GET /readers/1/tags/ HTTP/1.1
Content-Type: application/json
\mathsf{L}% _{0}\left( \mathcal{M}_{0}\right) ^{T}=\mathsf{L}_{0}\left( \mathcal{M}_{0}\right) ^{T}"meow",
         "woof"
]
```
Если переданный массив будет пустым, произойдёт считывание с меток, находящихся в зоне действия антенны:

GET /readers/1/tags/ HTTP/1.1

#### Пример ответа:

```
HTTP/1.1 200 OK
Content-Type: application/json
{
    "response": {
        "meow": "Vasya",
        "woof": "Kys-kys-kys"
   }
}
```
Status Codes

• [200 OK](http://www.w3.org/Protocols/rfc2616/rfc2616-sec10.html#sec10.2.1) – информация возвращена

- $400$  Bad Request ошибка в запросе, передан не json
- [404 Not Found](http://www.w3.org/Protocols/rfc2616/rfc2616-sec10.html#sec10.4.5) ридер не найден

Возможные ошибки  $<$ 0, 9, 11

<span id="page-19-0"></span>PUT /readers/<reader\_id>/tags/

Записывает информацию в метки

Пример запроса:

```
PUT /readers/1/tags/ HTTP/1.1
Content-Type: application/json
{
    "meow": "Vasya",
    "woof": "Kys-kys-kys"
}
```
## Пример ответа:

```
HTTP/1.1 200 OK
Content-Type: application/json
{
    "response": 0
}
```
# Status Codes

- [200 OK](http://www.w3.org/Protocols/rfc2616/rfc2616-sec10.html#sec10.2.1) информация записана
- $\bullet$  [400 Bad Request](http://www.w3.org/Protocols/rfc2616/rfc2616-sec10.html#sec10.4.1) ошибка в запросе, ошибки в названиях полей, передан не json
- $404$  Not Found ридер не найден

Возможные ошибки <0, 9, 11

#### <span id="page-19-1"></span>DELETE /readers/<reader\_id>/tags/

Очищает информацию с меток

Пример запроса:

```
DELETE /readers/1/tags/ HTTP/1.1
Content-Type: application/json
\Gamma"meow",
    "woof"
]
```
#### Пример ответа:

```
HTTP/1.1 200 OK
Content-Type: application/json
{
    "response": 0
}
```
# Status Codes

- 200 ОК информация удалена
- $\bullet$  [400 Bad Request](http://www.w3.org/Protocols/rfc2616/rfc2616-sec10.html#sec10.4.1) ошибка в запросе, ошибки в названиях полей, передан не json
- $404$  Not Found ридер не найден

Возможные ошибки <0, 9, 11

<span id="page-22-0"></span>/docs GET /docs, [10](#page-13-1)

# /readers

GET /readers/, [10](#page-13-0) GET /readers/<reader\_id>/, [13](#page-16-1) GET /readers/<reader\_id>/tags/, [15](#page-18-1) GET /readers/<reader\_id>/tags/inventory/, [15](#page-18-0) POST /readers/, [11](#page-14-0) PUT /readers/, [12](#page-15-0) PUT /readers/<reader\_id>/, [13](#page-16-0) PUT /readers/<reader\_id>/tags/, [16](#page-19-0) DELETE /readers/, [12](#page-15-1) DELETE /readers/<reader\_id>/, [14](#page-17-0) DELETE /readers/<reader\_id>/tags/,  $16\,$  $16\,$